# **Instal·lació de CentOS 7 - 3a part**

En aquesta tercera part de la instal·lació del CentOS l'objectiu és configurar el sistema operatiu seguint les instruccions de Bruker,

- [CentOS 7 TopSpin Installation](https://repo-bbio.bruker.com/CentOS/7/TopSpinInstallationRequirements.html)
- [Bruker Extras CentOS 7 Repository Overview](https://repo-bbio.bruker.com/CentOS/7/Bruker-Addon/repoview/index.html)

Un cop completada aquesta tercera part, l'ordinador hauria d'estar a punt per instal·lar el programari de Bruker: TopSpin, CodeMeter, etc.

### **Instal·lació de l'entorn del TopSpin**

Per instal·lar els paquets necessaris pel TopSpin s'ha d'executar la comanda

yum install –enablerepo=bruker bruker-topspin-environ

però abans, és preferible fer un simulacre i comprovar que no hi ha conflictes,

yum install –setopt tsflags=test –enablerepo=bruker bruker-topspinenviron

El simulacre mostra que es descarregaran 153 paquets (65 MB) que, un cop instal·lats, ocuparan 207 MB; que tots corresponen a programes de 32-bits (arquitectura i686), i que no s'ha detectat cap conflicte, de forma que podem executar la comanda,

```
# yum install --enablerepo=bruker bruker-topspin-environ
Loaded plugins: fastestmirror, keys, langpacks, refresh-packagekit
Loading mirror speeds from cached hostfile
 * base: ftp.csuc.cat
 * elrepo: mirrors.coreix.net
 * epel: pkg.adfinis.com
 * extras: ftp.csuc.cat
 * updates: ftp.csuc.cat
Resolving Dependencies
--> Running transaction check
---> Package bruker-topspin-environ.x86 64 0:1.0-21.el7.brk will be
installed
--> Processing Dependency: qt3(x86-32) for package: bruker-topspin-
environ-1.0-21.el7.brk.x86_64
--> Processing Dependency: qt-x11(x86-32) for package: bruker-topspin-
environ-1.0-21.el7.brk.x86_64
--> Processing Dependency: qt(x86-32) for package: bruker-topspin-
environ-1.0-21.el7.brk.x86_64
[...]
```
---> Package libtasn1.i686 0:4.10-1.el7 will be installed

---> Package nettle.i686 0:2.7.1-9.el7\_9 will be installed --> Finished Dependency Resolution Dependencies Resolved ============================================================================ ============================================================================ ====================================== Package Architecture and the Architecture and Architecture and Architecture and Architecture and Architecture Version **Repository** Size ============================================================================ ============================================================================ ====================================== Installing: bruker-topspin-environ x86 64 1.0-21.el7.brk bruker 15 k Installing for dependencies: GConf2 i686 3.2.6-8.el7 base 1.0 M ORBit2 i686 2.14.19-13.el7 base 171 k PackageKit-glib i686 1.1.10-2.el7.centos base 122 k [...] xz-libs i686 5.2.2-1.el7 base 109 k zlib i686 1.2.7-19.el7\_9 updates 91 k Transaction Summary ============================================================================ ============================================================================ ====================================== Install 1 Package (+152 Dependent packages) Total download size: 65 M Installed size: 207 M Is this ok [y/d/N]: y Downloading packages: (1/153): ORBit2-2.14.19-13.el7.i686.rpm

| 171 kB 00:00:00 (2/153): PackageKit-glib-1.1.10-2.el7.centos.i686.rpm | 122 kB 00:00:00 (3/153): PackageKit-gtk3-module-1.1.10-2.el7.centos.i686.rpm | 12 kB 00:00:00 (151/153): systemd-libs-219-78.el7\_9.3.i686.rpm | 425 kB 00:00:01 (152/153): qt-4.8.7-9.el7\_9.i686.rpm | 4.7 MB 00:00:06 (153/153): qt-x11-4.8.7-9.el7\_9.i686.rpm | 13 MB 00:01:25 ---------------------------------------------------------------------------- ---------------------------------------------------------------------------- -------------------------------------- Total | 65 MB 00:02:46 Running transaction check Running transaction test Transaction test succeeded Running transaction Installing : libgcc-4.8.5-44.el7.i686 1/153 Installing : nss-softokn-freebl-3.53.1-6.el7\_9.i686 2/153 Installing : glibc-2.17-324.el7\_9.i686 3/153 [...] Installing : libcanberra-gtk3-0.30-9.el7.i686 151/153 Installing : libcanberra-gtk2-0.30-9.el7.i686 152/153 Installing : bruker-topspin-environ-1.0-21.el7.brk.x86\_64 153/153 All required 32bit libraries are present Verifying : gnome-vfs2-2.24.4-14.el7.i686 1/153 Verifying : libXdmcp-1.1.2-6.el7.i686 2/153 Verifying : libsepol-2.5-10.el7.i686 3/153 [...] Verifying : harfbuzz-1.7.5-2.el7.i686 151/153 Verifying : libcanberra-gtk2-0.30-9.el7.i686 152/153 Verifying : ORBit2-2.14.19-13.el7.i686

#### 153/153

```
Installed:
  bruker-topspin-environ.x86_64 0:1.0-21.el7.brk
Dependency Installed:
  GConf2.i686 0:3.2.6-8.el7 ORBit2.i686 0:2.14.19-13.el7
PackageKit-glib.i686 0:1.1.10-2.el7.centos   PackageKit-gtk3-module.i686
0:1.1.10-2.el7.centos
  alsa-lib.i686 0:1.1.8-1.el7 at-spi2-atk.i686 0:2.26.2-1.el7
at-spi2-core.i686 0:2.28.0-1.el7 atk.i686 0:2.28.1-2.el7
  audit-libs.i686 0:2.8.5-4.el7 avahi-glib.i686 0:0.6.31-20.el7
avahi-libs.i686 0:0.6.31-20.el7 bzip2-libs.i686 0:1.0.6-13.el7
[...]
  popt.i686 0:1.13-16.el7 pulseaudio-libs.i686 0:10.0-6.el7_9
qt.i686 1:4.8.7-9.el7_9 qt-x11.i686 1:4.8.7-9.el7_9
  qt3.i686 0:3.3.8b-51.el7 readline.i686 0:6.2-11.el7
rest.i686 0:0.8.1-2.el7 sqlite.i686 0:3.7.17-8.el7 7.1
  systemd-libs.i686 0:219-78.el7_9.3 tcp_wrappers-libs.i686 0:7.6-77.el7
xz-libs.i686 0:5.2.2-1.el7 zlib.i686 0:1.2.7-19.el7_9
```
Complete!

#### **Instal·lació de l'entorn d'adquisició**

Per instal·lar els paquets necessaris per l'adquisició s'ha d'executar la comanda

\* yum install –enablerepo=bruker bruker-acquisition-environ

però abans, és preferible fer un simulacre i comprovar que no hi ha conflictes,

```
* yum install –setopt tsflags=test –enablerepo=bruker bruker-acquisition-
environ
```
El simulacre mostra que es descarregaran 7 paquets (669 kB) que, un cop instal·lats, ocuparan 533 kB; que són programes de 64-bits o 32-bits, i que no s'ha detectat cap conflicte, de forma que podem executar la comanda,

```
# yum install --enablerepo=bruker bruker-acquisition-environ
Loaded plugins: fastestmirror, keys, langpacks, refresh-packagekit
Loading mirror speeds from cached hostfile
```

```
 * base: ftp.csuc.cat
```
\* elrepo: mirrors.coreix.net

```
 * epel: fedora.cu.be
```

```
 * extras: ftp.csuc.cat
```
\* updates: ftp.csuc.cat

Resolving Dependencies --> Running transaction check ---> Package bruker-acquisition-environ.noarch 0:1.0-12.el7.brk will be installed --> Processing Dependency: bootparamd >= 0.18-2 for package: brukeracquisition-environ-1.0-12.el7.brk.noarch --> Processing Dependency: tftp-server for package: bruker-acquisitionenviron-1.0-12.el7.brk.noarch --> Processing Dependency: tftp for package: bruker-acquisitionenviron-1.0-12.el7.brk.noarch --> Processing Dependency: sssd-client(x86-32) for package: brukeracquisition-environ-1.0-12.el7.brk.noarch --> Running transaction check ---> Package bootparamd.x86\_64 0:0.18-2.el7.brk will be installed ---> Package sssd-client.i686 0:1.16.5-10.el7 9.8 will be installed --> Processing Dependency: libsss nss idmap.so.0(SSS NSS IDMAP 0.5.0) for package: sssd-client-1.16.5-10.el7\_9.8.i686 --> Processing Dependency: libsss nss idmap.so.0(SSS NSS IDMAP 0.0.1) for package: sssd-client-1.16.5-10.el7\_9.8.i686 --> Processing Dependency: libsss nss idmap.so.0 for package: sssdclient-1.16.5-10.el7\_9.8.i686 --> Processing Dependency: libsss idmap.so.0(SSS IDMAP 0.4) for package: sssd-client-1.16.5-10.el7\_9.8.i686 --> Processing Dependency: libsss idmap.so.0 for package: sssdclient-1.16.5-10.el7\_9.8.i686  $---$ > Package tftp.x86 64 0:5.2-22.el7 will be installed ---> Package tftp-server.x86 64 0:5.2-22.el7 will be installed --> Running transaction check  $---$  Package libsss idmap.i686 0:1.16.5-10.el7 9.8 will be installed  $---$ > Package libsss nss idmap.i686 0:1.16.5-10.el7 9.8 will be installed --> Finished Dependency Resolution Dependencies Resolved ============================================================================

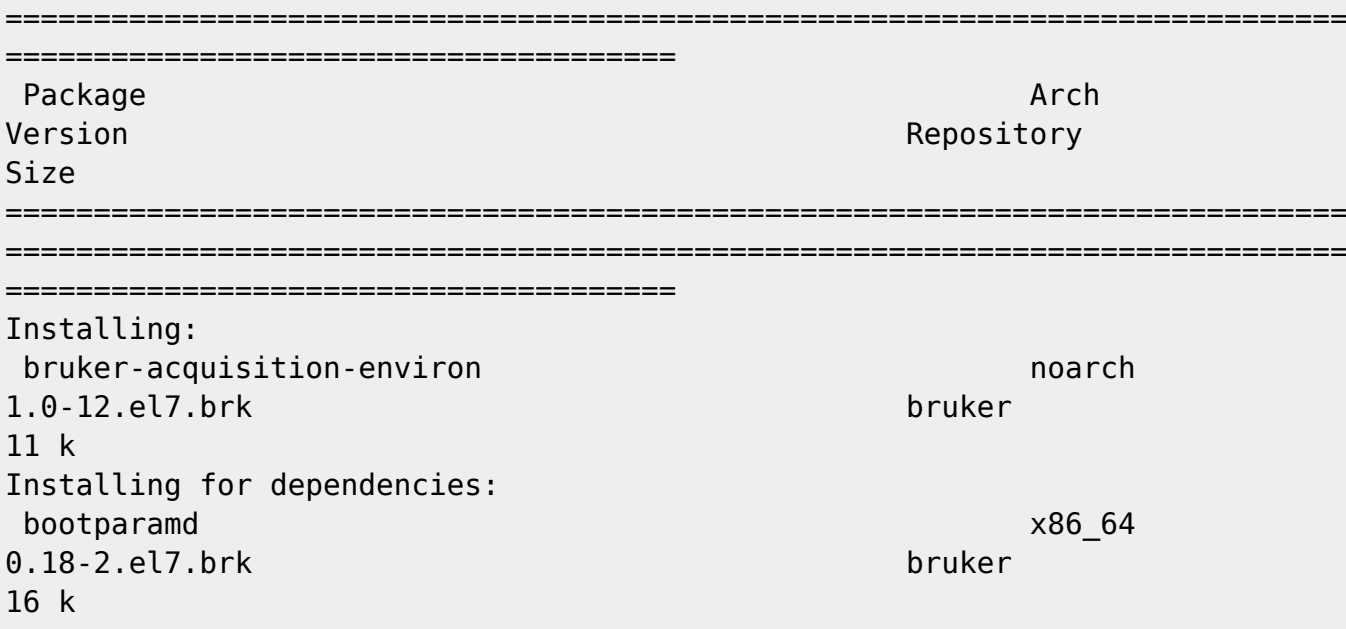

libsss\_idmap i686 1.16.5-10.el7\_9.8 updates 162 k libsss nss idmap i686 1.16.5-10.el7\_9.8 updates 168 k sssd-client i686 1.16.5-10.el7\_9.8 updates 228 k tftp x86\_64 5.2-22.el7 base 38 k tftp-server x86\_64 5.2-22.el7 base 47 k Transaction Summary ============================================================================ ============================================================================ ====================================== Install 1 Package (+6 Dependent packages) Total size: 669 k Installed size: 533 k Is this ok [y/d/N]: y Downloading packages: Running transaction check Running transaction test Transaction test succeeded Running transaction Installing : tftp-server-5.2-22.el7.x86\_64 1/7 Installing : tftp-5.2-22.el7.x86\_64 2/7 Installing : bootparamd-0.18-2.el7.brk.x86\_64 3/7 Created symlink from /etc/systemd/system/multiuser.target.wants/bootparamd.service to /usr/lib/systemd/system/bootparamd.service. Installing : libsss\_nss\_idmap-1.16.5-10.el7\_9.8.i686 4/7 Installing : libsss\_idmap-1.16.5-10.el7\_9.8.i686 5/7 Installing : sssd-client-1.16.5-10.el7\_9.8.i686 6/7 Installing : bruker-acquisition-environ-1.0-12.el7.brk.noarch 7/7 Verifying : bootparamd-0.18-2.el7.brk.x86\_64

```
1/7
  Verifying : bruker-acquisition-environ-1.0-12.el7.brk.noarch
2/7
  Verifying : libsss_idmap-1.16.5-10.el7_9.8.i686
3/7
  Verifying : tftp-5.2-22.el7.x86_64
4/7
  Verifying : libsss_nss_idmap-1.16.5-10.el7_9.8.i686
5/7
  Verifying : sssd-client-1.16.5-10.el7_9.8.i686
6/7
  Verifying : tftp-server-5.2-22.el7.x86_64
7/7
Installed:
   bruker-acquisition-environ.noarch 0:1.0-12.el7.brk
Dependency Installed:
   bootparamd.x86_64 0:0.18-2.el7.brk libsss_idmap.i686 0:1.16.5-10.el7_9.8
libsss_nss_idmap.i686 0:1.16.5-10.el7_9.8 sssd-client.i686
0:1.16.5-10.el7 9.8 tftp.x86 64 0:5.2-22.el7
   tftp-server.x86_64 0:5.2-22.el7
Complete!
```
### **Configuració per Z400**

Hi ha un paquet que aparentment podria servir per configurar una estació HP Z400 però que finalment decideixo no instal·lar. El paquet és,

2015-08-31: [bruker-setup-z400-1.4-70.el7.brk](https://repo-bbio.bruker.com/CentOS/7/Bruker-Addon/repoview/bruker-setup-z400.html)

però després de llegir la descripció

The Bruker Setup Utility provides all neccessary commands to prepare the HP-z440 (sic) Linux workstations for the master image and the first time boot after installation on a new system.

prefereixo descarregar-lo i comprovar el contingut abans de decidir si cal instal·lar-ho. La conclusió és que no és necessari pel funcionament de l'espectròmetre i que no val la pena instal·lar-ho.

#### **Desinstal·lació de paquets**

A l'inici del procés [d'instal·lació de CentOS 7](https://sermn.uab.cat/wiki/doku.php?id=informatica:hp_z400_600_centos7) es varen instal·lar paquets que Bruker no instal·la i que cal desinstal·lar, per exemple, l'entorn Gnome. Per identificar i eliminar aquests paquets genero un llistat dels paquets instal·lats i el comparo amb el llistat generat a l'ordinador del 500 MHz,

# rpm -qa | sort > avance3-600-pkglist.txt

```
# comm -23 avance3-600-pkglist.txt avance-neo-500-pkglist.txt > compare-
files-only-in-600.txt
# comm -13 avance3-600-pkglist.txt avance-neo-500-pkglist.txt > compare-
files-only-in-500.txt
```
Llavors genero un llistat que conté els paquets instal·lats només al 600 MHz i afegeixo el seu magatzem d'origen,

```
# for PKG in `cat list-packages-only-in-600.txt` ; do echo $PKG"\t"`yumdb
info $PKG | grep "from_repo "`; done > list-packages-only-in-600-with-
repo.txt &
# wc -l list-packages-only-in-600.txt list-packages-only-in-600-with-
repo.txt
   609 list-packages-only-in-600.txt
   159 list-packages-only-in-600-with-repo.txt
   768 total
# tail -f list-packages-only-in-600-with-repo.txt
q\nufs-smb-1.36.2-4.el7.x86 64\t from repo = anaconda
qvnc-0.7.0-3.el7.x86 64\t from repo = anaconda
harfbuzz-1.7.5-2.el7.i686\t from repo = base
highcontrast-gt5-0.1-2.el7.x86 64\t from repo = anaconda
highlight-3.13-3.el7.x86 64\t from_repo = anaconda
hivex-1.3.10-6.11.el7 9. x8664\t from repo = updates
httpd-2.4.6-97.el7.centos.x86 64\t from repo = updates
httpd-manual-2.4.6-97.el7.centos.noarch\t from_repo = updates
\mathcal{C}[...]
#
[1]+ Done for PKG in `cat list-packages-only-in-600.txt`;
do
    echo $PKG"\t"`yumdb info $PKG | grep "from repo "`;
done > list-packages-only-in-600-with-repo.txt
[root@cie-56-18 Downloads]# wc -l list-packages-only-in-600.txt list-
packages-only-in-600-with-repo.txt
   609 list-packages-only-in-600.txt
   609 list-packages-only-in-600-with-repo.txt
  1218 total
```
Com que molts dels paquets a desinstal·lar estan relacionats amb l'entorn gràfic, l'aturo,

```
[root@cie-56-18 Downloads]# systemctl status gdm.service
[...]
Aug 10 09:23:11 cie-56-18.uab.es systemd[1]: Starting GNOME Display
Manager...
```
Aug 10 09:23:11 cie-56-18.uab.es systemd[1]: Started GNOME Display Manager. [root@cie-56-18 Downloads]# systemctl stop gdm.service [root@cie-56-18 Downloads]# systemctl status gdm.service [...] Aug 10 09:23:11 cie-56-18.uab.es systemd[1]: Starting GNOME Display Manager... Aug 10 09:23:11 cie-56-18.uab.es systemd[1]: Started GNOME Display Manager. Aug 10 10:24:21 cie-56-18.uab.es systemd[1]: Stopping GNOME Display Manager... Aug 10 10:24:21 cie-56-18.uab.es systemd[1]: Stopped GNOME Display Manager.

i començo a desinstal·lar paquets de Gnome. Primer comprovo si està instal·lat com a "Environment Group"

```
# yum grouplist
[...]
Available Environment Groups:
    Minimal Install
[...]
    GNOME Desktop
    KDE Plasma Workspaces
    Development and Creative Workstation
Available Groups:
    Cinnamon
    Compatibility Libraries
[...]
    System Management
    TurboGears application framework
    Xfce
Done
```
i com que no està instal·lat com grup, començo a desinstal·lar les paquets a mà, per exemple,

```
# yum remove nautilus
[...]
Removed:
   nautilus.x86_64 0:3.26.3.1-7.el7
Dependency Removed:
  evince-nautilus.x86 64 0:3.28.2-10.el7 gnome-classic-
session.noarch 0:3.28.1-17.el7_9
```
Complete!

Al final faig servir les comandes

- yum autoremove per eliminar paquets que ja no són necessaris,
- package-cleanup –leaves per comprovar quins altres paquets es podrien eliminar perquè no els necessita cap altre paquet, i llavors

yum remove `package-cleanup –leaves` per eliminar-los;

fins que ja no es troba cap paquet innecessari.

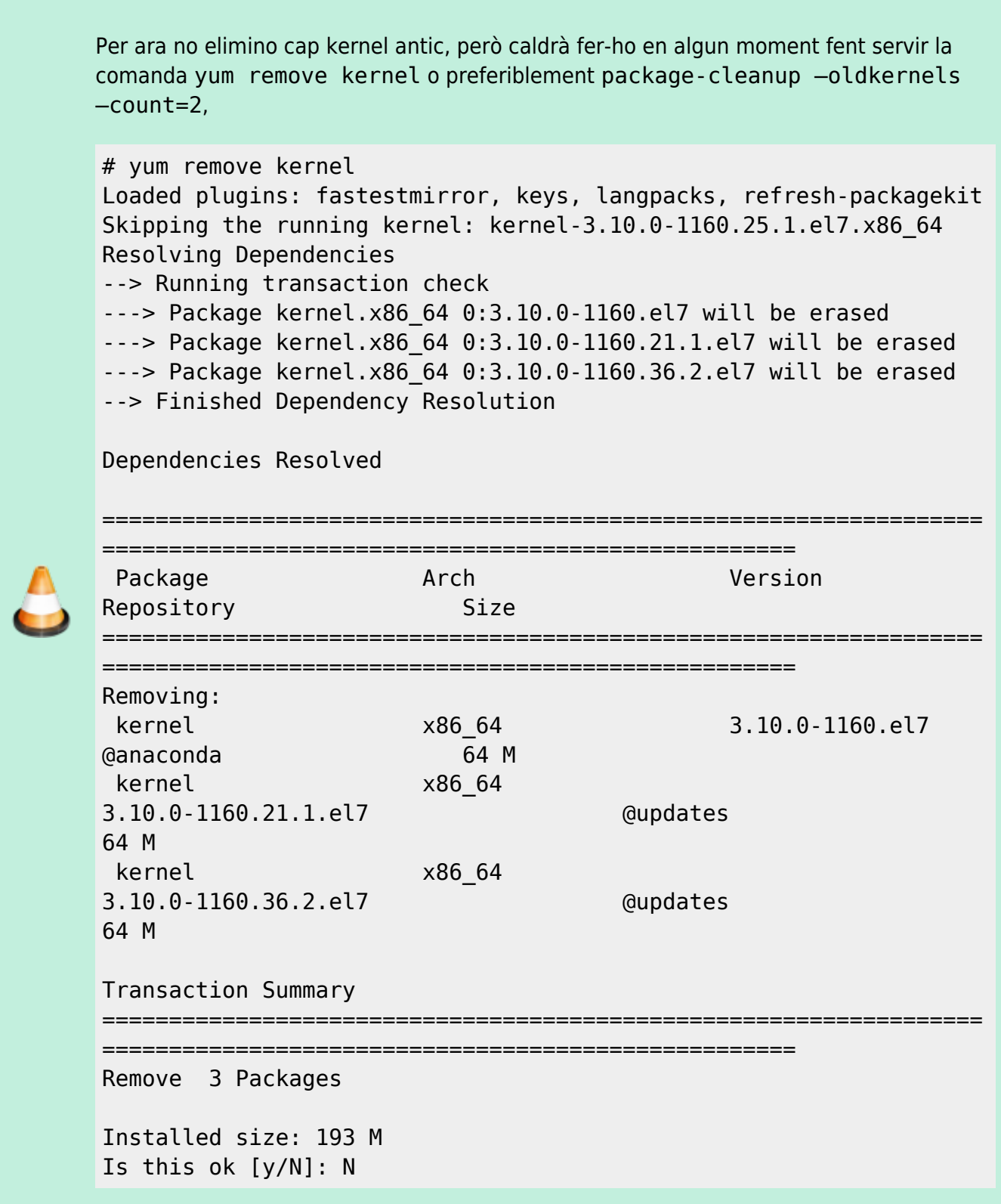

#### **Enllaços d'interès**

- [bash Fast way of finding lines in one file that are not in another?](https://stackoverflow.com/questions/18204904/fast-way-of-finding-lines-in-one-file-that-are-not-in-another)
- [Is there a tool to get the lines in one file that are not in another?](https://unix.stackexchange.com/questions/28158/is-there-a-tool-to-get-the-lines-in-one-file-that-are-not-in-another)
- [How to know from which yum repository a package has been installed?](https://serverfault.com/questions/62026/how-to-know-from-which-yum-repository-a-package-has-been-installed)
- [How to remove orphaned packages on CentOS Linux](https://linuxconfig.org/how-to-remove-orphaned-packages-on-centos-linux)
- [Why Doesn't Yum Clean Up Orphaned Packages?](https://superuser.com/questions/178917/why-doesnt-yum-clean-up-orphaned-packages)
- [Remove old unused kernels and cleanup orphaned packages on CentOS / RHEL/ Fedora and](https://www.pc-freak.net/blog/remove-unused-kernels-centos-linux-howto/) [Debian Linux](https://www.pc-freak.net/blog/remove-unused-kernels-centos-linux-howto/)

## **Configuració de KDE**

Per tal que es faci servir l'entorn KDE en comptes del Gnome, creo un fitxer /etc/sysconfig/desktop on poso DESKTOP=KDE.

# cat desktop DESKTOP=KDE

Llavors engego l'entorn gràfic,

```
[root@cie-56-18 sysconfig]# systemctl status gdm.service
[...]
Aug 10 09:23:11 cie-56-18.uab.es systemd[1]: Starting GNOME Display
Manager...
Aug 10 09:23:11 cie-56-18.uab.es systemd[1]: Started GNOME Display Manager.
Aug 10 10:24:21 cie-56-18.uab.es systemd[1]: Stopping GNOME Display
Manager...
Aug 10 10:24:21 cie-56-18.uab.es systemd[1]: Stopped GNOME Display Manager.
[root@cie-56-18 sysconfig]# systemctl start gdm.service
[root@cie-56-18 sysconfig]# systemctl status gdm.service
[...]
Aug 10 14:30:20 cie-56-18.uab.es systemd[1]: Starting GNOME Display
Manager...
Aug 10 14:30:20 cie-56-18.uab.es systemd[1]: Started GNOME Display Manager.
[root@cie-56-18 sysconfig]#
```
i a la pantalla del GDM, abans d'entrar, comprovo quin entorn es farà servir i veig que al llistat d'entorns surt el **KDE Plasma Environment** com a opció seleccionada, i que no surt el Gnome al llistat.

Llavors obro una sessió i comprovo que es carrega el KDE.

#### **Enllaços d'interès**

- [Set KDE Desktop Environment like default CentOS 7](https://unix.stackexchange.com/questions/315580/set-kde-desktop-environment-like-default-centos-7)
- [How to install Desktop Environments on CentOS 7?](https://unix.stackexchange.com/questions/181503/how-to-install-desktop-environments-on-centos-7)

From: <https://sermn.uab.cat/wiki/> - **SeRMN Wiki**

Permanent link: **[https://sermn.uab.cat/wiki/doku.php?id=informatica:hp\\_z400\\_600\\_centos7\\_3&rev=1628600865](https://sermn.uab.cat/wiki/doku.php?id=informatica:hp_z400_600_centos7_3&rev=1628600865)**

Last update: **2021/08/10 15:07**

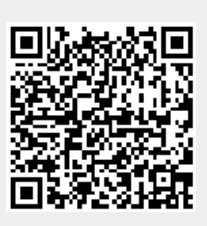